# **Adobe InDesign Bootcamp**

Grow your InDesign knowledge through project-based lessons that expertly weave skills such as text styling and color defining together in a way that best suits your needs.

Group classes in NYC and onsite training is available for this course. For more information, email **[contact@nyimtraining.com](mailto:contact@nyimtraining.com)** or visit: <https://training-nyc.com/courses/indesign-bootcamp>

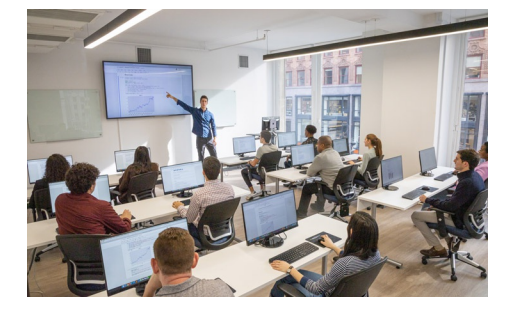

[contact@nyimtraining.com](mailto:contact@nyimtraining.com) • (212) [658-1918](tel:+1-212-658-1918)

# **Course Outline**

## **Section 1**

#### **Letter Creation**

- Setting preferences
- The Control panel
- Text frames  $\bullet$
- Basic text attributes
- Basic keyboard shortcuts  $\bullet$

### **Large Type Letter**

More text attributes

### **More Text Styling**

- $\bullet$ Baseline shift
- Small caps
- The Line tool  $\bullet$
- Making proper fractions

### **Magazine Ad**

- Setting up a document bleed  $\bullet$
- Placing images  $\bullet$
- Combining text & images  $\bullet$
- White type on a black background  $\bullet$

### **Advanced Word Processing/Formatting**

- Paragraph spacing  $\bullet$
- Tabs  $\bullet$

# **Section 2**

### **Kerning/Tracking**

- Optical vs. metric kerning
- Kerning vs. tracking  $\bullet$
- Manual kerning

#### **2-Page Magazine Ad**

- Facing pages
- Color swatches
- Defining colors  $\bullet$

#### **Sporktown Brochure**

- Placing text, photos, & illustrations
- $\bullet$ Gradient swatches
- Drop shadows  $\bullet$
- Alignment  $\bullet$
- Text wrap  $\bullet$

# **Section 3**

### **Professional Typesetting Techniques**

- Bulleted lists
- Hanging bullets  $\bullet$
- Hyphenation  $\bullet$
- Discretionary hyphens  $\bullet$
- Special break characters  $\bullet$

### **Drawing Bézier Curves**

- The Pen tool
- Segments, anchor points, & curves  $\bullet$

### **Multiple Column Ad with Text Wrap**

- Multiple text columns
- Drop caps  $\bullet$
- The baseline grid
- Text wrap

#### **Magazine Cover**

- Placing transparent art
- Defining & using color swatches  $\bullet$
- Type on a path  $\bullet$

# **Section 4**

### **Style Sheets in a Magazine Article**

- Paragraph styles
- Character styles
- Nested styles

#### **Tables**

- Placing Excel tables (with their formatting)
- Table headers  $\bullet$
- Formatting tables (fills, strokes, etc.)
- Reordering table cells  $\bullet$

### **Anchored Frames**

- Anchoring frames so they reflow with text
- Positioning anchored objects  $\bullet$

# **Section 5**

## **Leaders Magazine: Master Pages & 1st Article**

- Master pages
- Spanning columns
- Step & repeat  $\bullet$
- Paragraph & character styles  $\bullet$

## **Leaders Magazine—Libraries & More**

Libraries

### **Leaders Magazine: Searches & Spell Check**

- Spell checking
- $\bullet$ Find/change

# **Section 6**

### **The Lawyer Joke Book: Setup**

- Master pages
- Automatic page numbering
- Automatic text flow  $\bullet$
- Running heads  $\bullet$

### **The Lawyer Joke Book: Styling the Text**

- Paragraph rules
- The baseline grid  $\bullet$
- Find/change with paragraph formatting

### **Creating a Table of Contents**

- Defining & building a table of contents
- Formatting & updating a table of contents  $\bullet$

### **Books: Creating**

- Using multiple files to create a book  $\bullet$
- Synchronizing files

### **Books: Auto Page Numbering**

Auto page numbering across files